Subject headings are controlled vocabulary (words or phrases) added by Abstracting & Indexing (A&I) databases to their records to describe articles *etc* in a controlled way. They are database specific, although there may be overlap of terms in A&I databases which are covering similar areas.

An A&I database's thesaurus of subject headings can be searched and a search can be executed which returns records which have had added to them the subject headings selected.

Not all records in an A&I database will have had subject headings added and these cannot be returned if the field where they would be is the only part of a record being looked in.

The links from the University pages for CINAHL Plus (on EBSCOhost platform), MEDLINE & psycINFO (and Embase – all three on Ovid platform) all have a search of subject heading thesauri set to be the default.

Circled in the screenshots below:

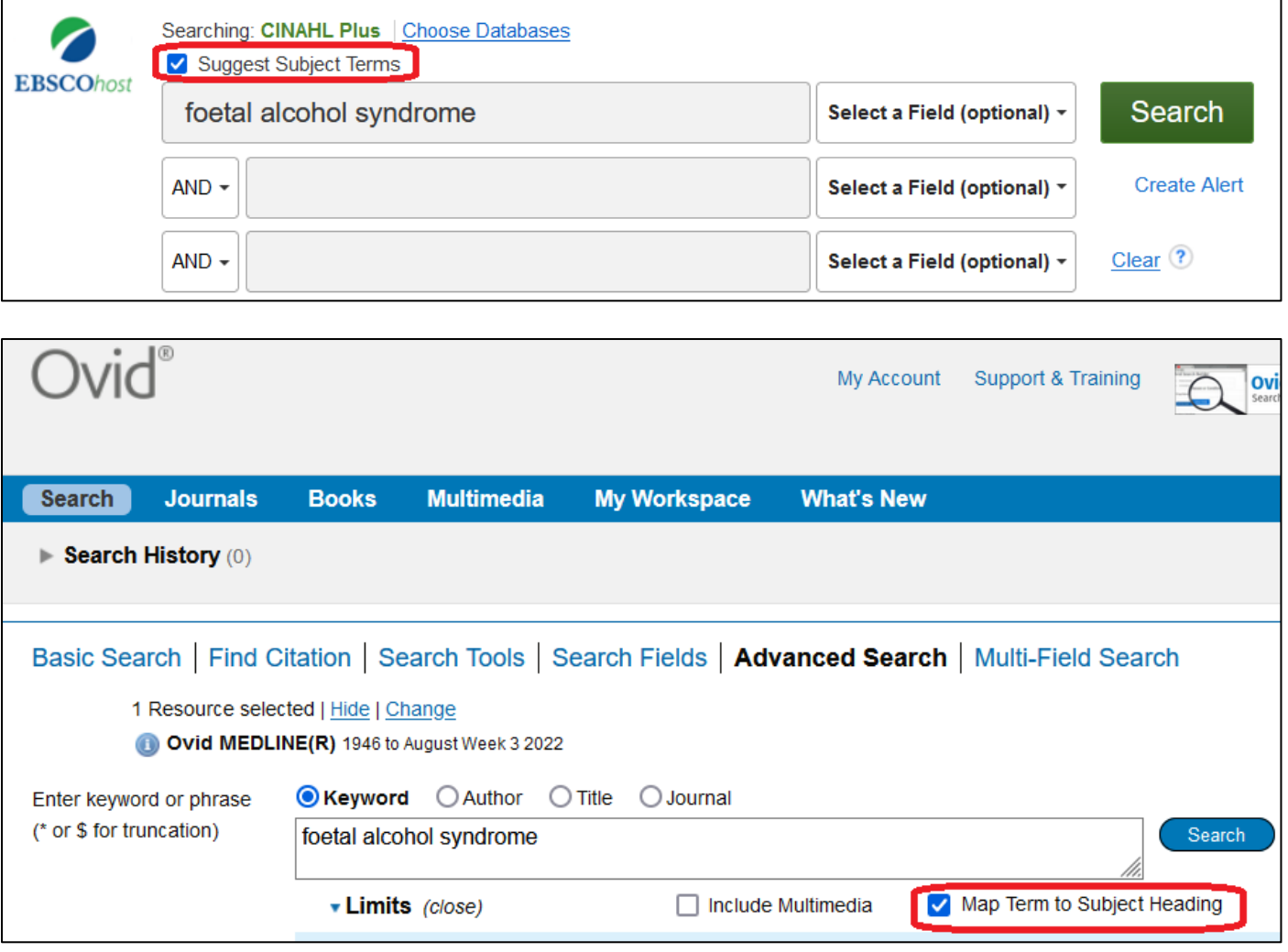

Doing a search will indicate whether or not a particular database has a subject heading for the concept you are thinking about, eg foetal alcohol syndrome:

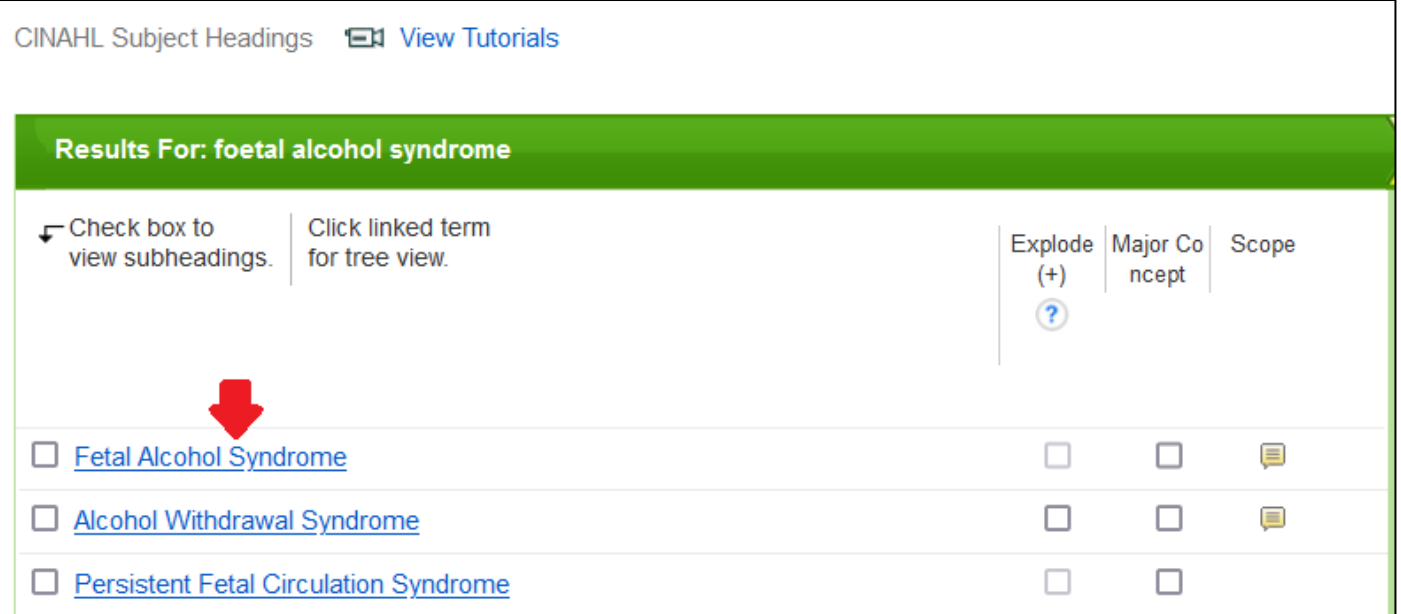

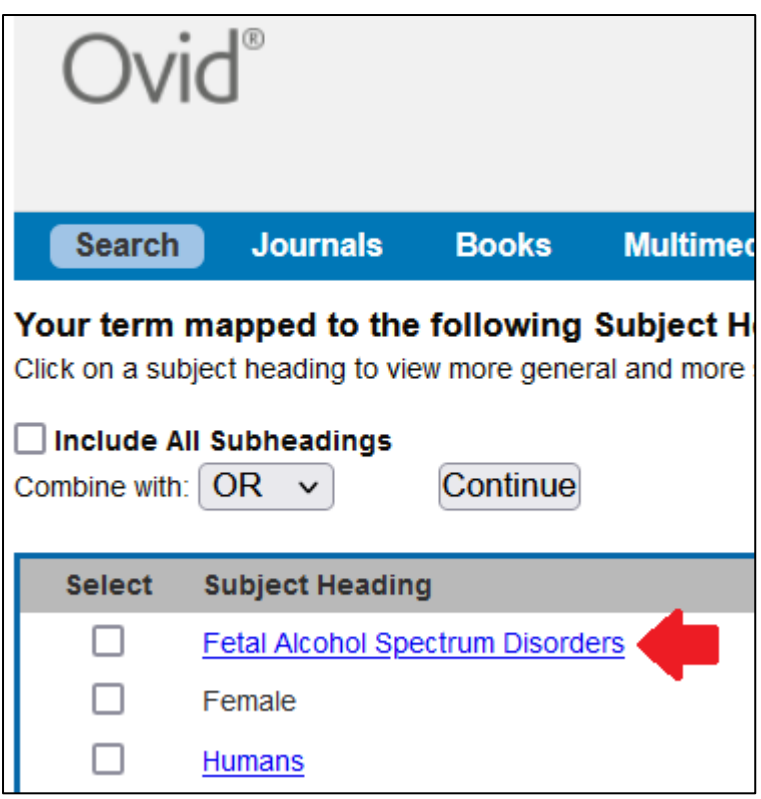

In CINAHL and MEDLINE there are subject headings for foetal alcohol syndrome. They both use the North American spelling of foetal/fetal and subject headings are a good reminder of straight spelling differences.

MEDLINE also uses spectrum disorders rather than syndrome. This information adds to a stock of possible search terms.

Click on the link of a subject heading which may match the concepts you are searching to see the subject heading in its classification scheme context, which may provide more search terms for your concept as well.

The classification scheme is where the concept sits. The broader terms under which the term sits as a more specific term, eg "Fetal Diseases". There may be more specific terms which come "under" the subject heading you have chosen and would be another step in on the classification scheme. These particularly may be useful search terms.

There are no more specific terms which either database lists under their foetal alcohol syndrome subject headings.

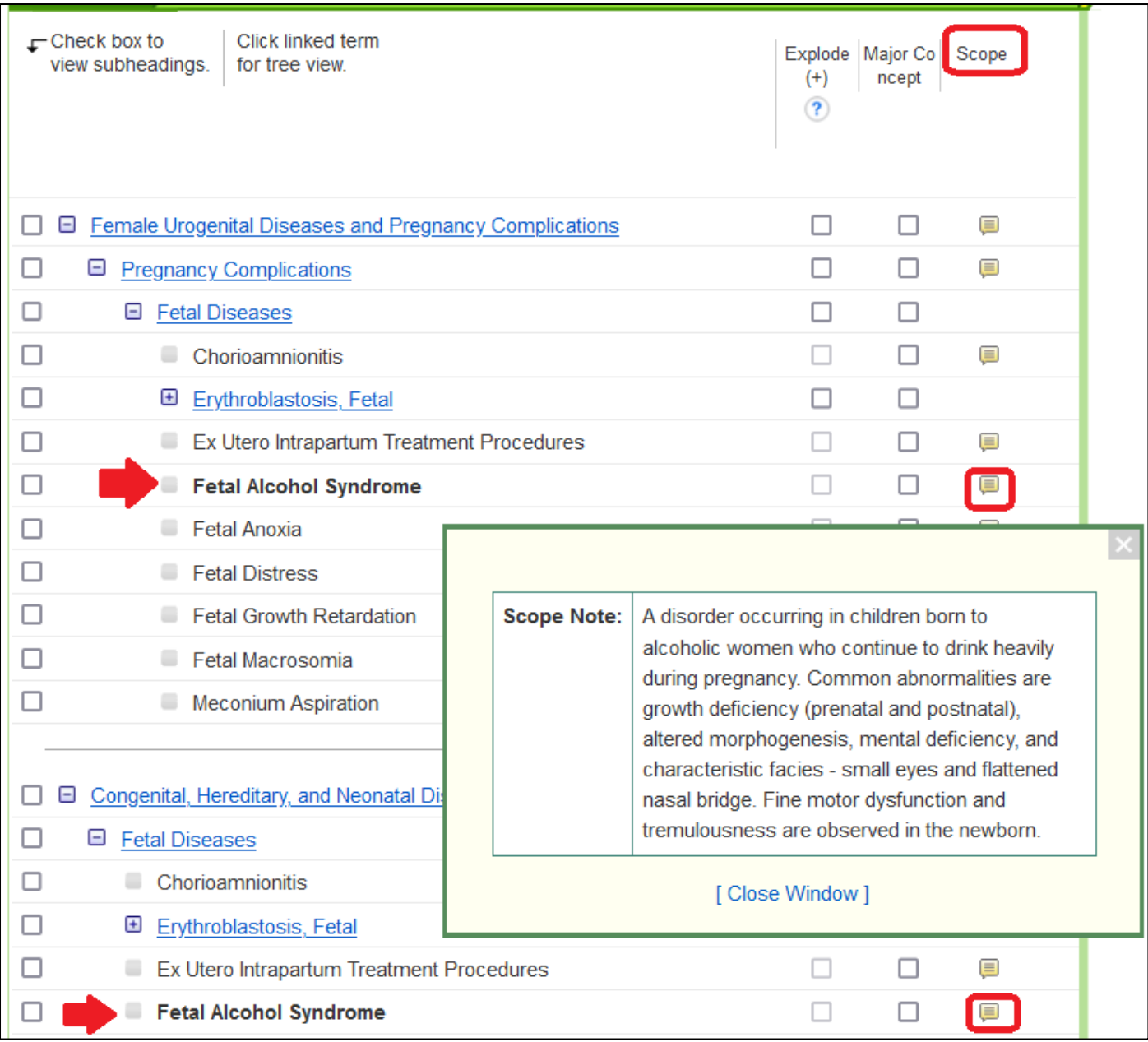

CINAHL puts "Fetal Alcohol Syndrome" in more than one classification scheme because it could be considered as "Female Urogenital Diseases and Pregnancy Complications", one of "Congenital, Hereditary, and Neonatal Diseases and Abnormalities" or [out of shot] "Alcohol-Related Disorders". The number of records to which "Fetal Alcohol Syndrome" has been added is unaffected by the classification routes which include it.

The circled icons under the "Scope" [CINAHL] or "Scope Note" [MEDLINE but out of shot] give a description of what an article has to be about for the subject heading to be added to a record. Use it to decide whether how the database "thinks about" a subject is what you are interested in.

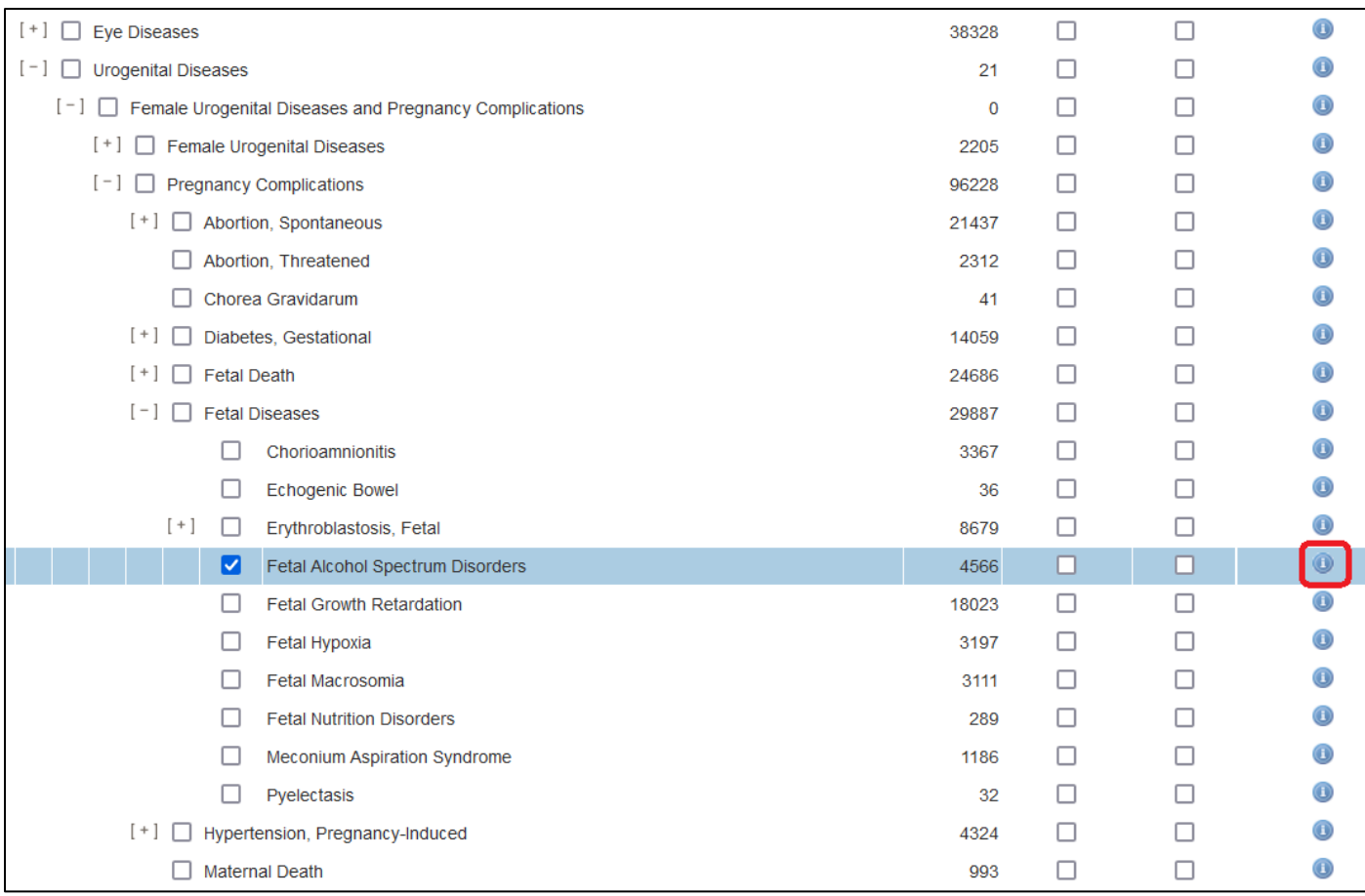

The number in the list of MEDLINE is the number of records for which

MEDLINE's scope note includes "Used For:" terms which again can be sources of search terms for a concept. They are typically older labels for a concept, acronyms and plurals as well as different labels for the same thing.

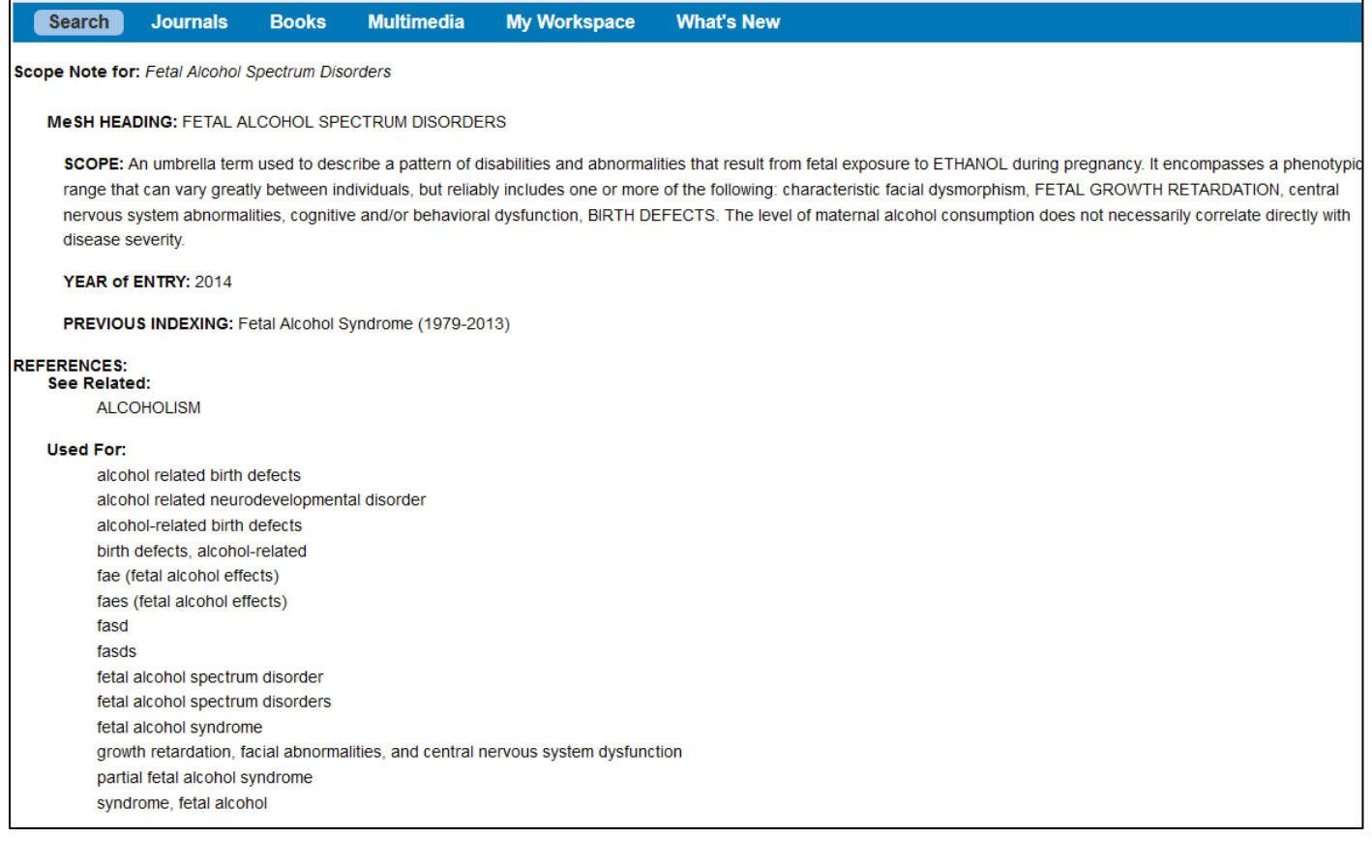

To get similar "Used for" information in CINAHL, select the subject heading and scroll to the bottom of the blue panel which appears to the right.

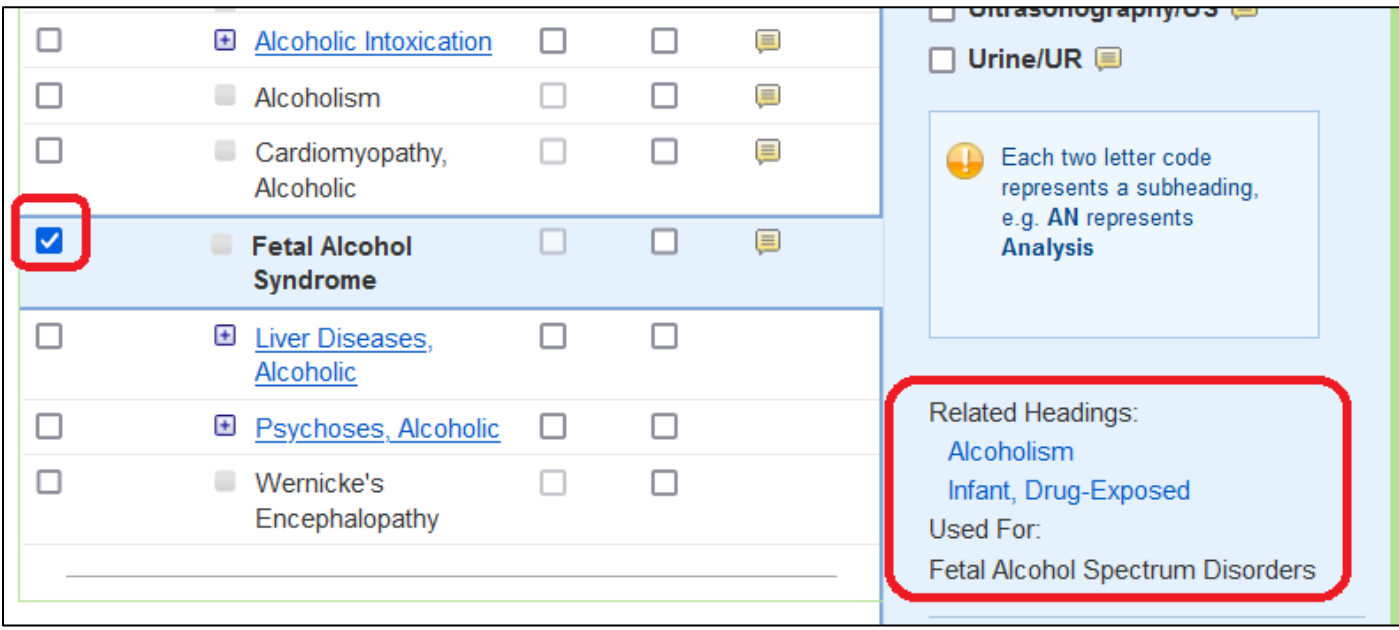

Most of the blue panel is a list of sub-headings which have been used in CINHAL records with the subject heading. Selecting individual ones, return a subset of the records which have the subject heading plus the sub-heading added.

PsycINFO, although being searche din the Ovid platform like MEDLINE, displays its subject headings thesaurus differently.

The subject heading appears in its alphabetical place with the higher, lower and related terms listed under headings [Broader Terms]", "[Narrower Terms]" of which, as in CINAHL and MEDLINE, there are none, and "[Related Terms]".

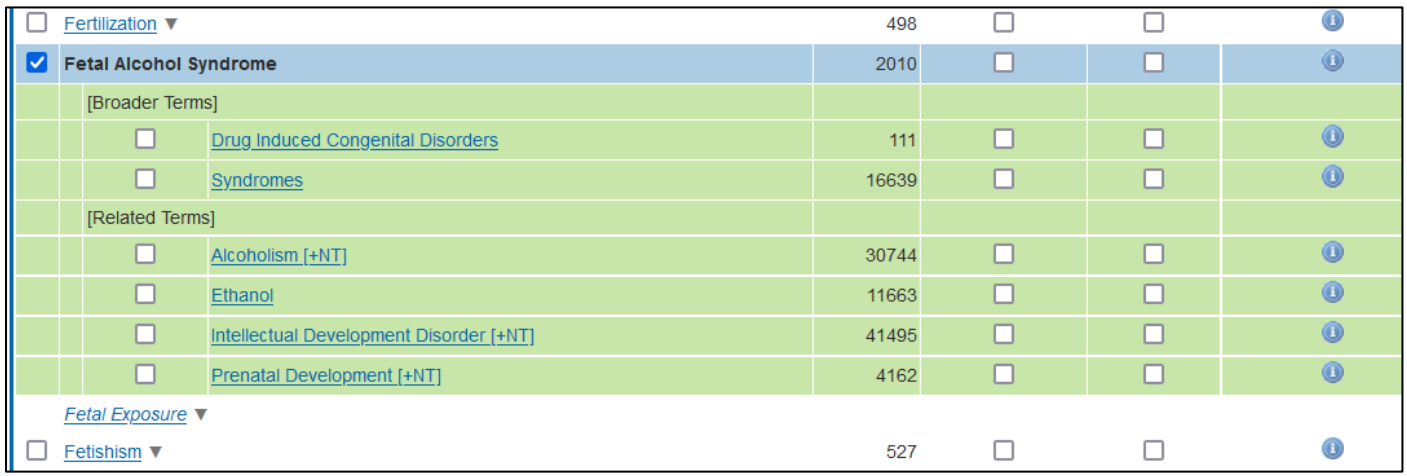

For all the records with a particular subject heading, in this case "Fetal Alcohol Syndrome" [CINAHL] "Fetal Alcohol Spectrum Disorders" [MEDLINE], regardless of sub heading, tick to "Include All Subheadings" or leave blank.

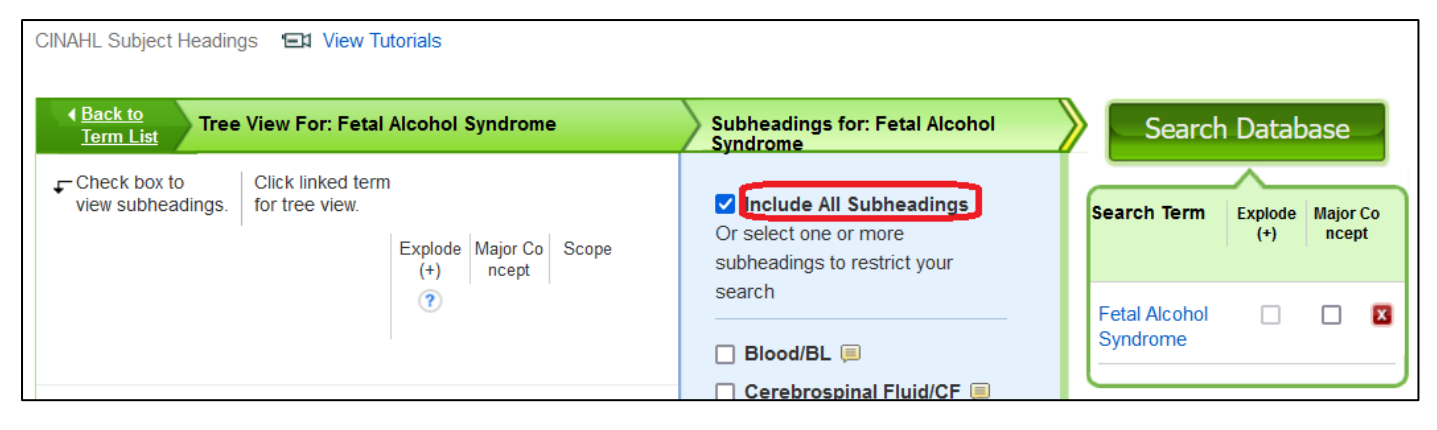

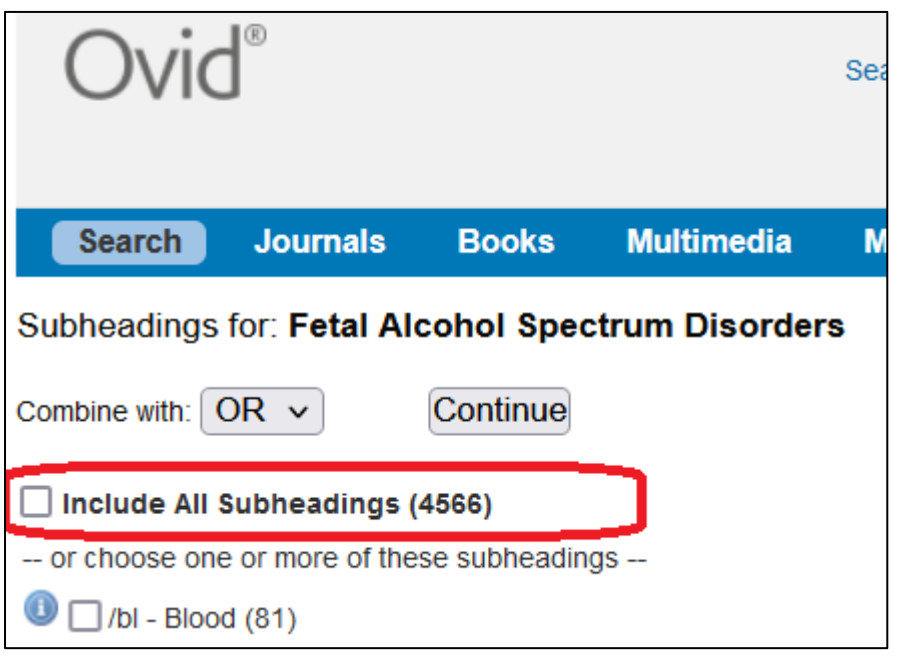

The results returned all have the fields "Major Subjects", "Minor Subjects" [CINAHL] or "Subject Headings" [MEDLINE] added to their records (which, as mentioned above, not all records do – typically the most newly added records). And, in one of/that field(s) is the subject heading selected.

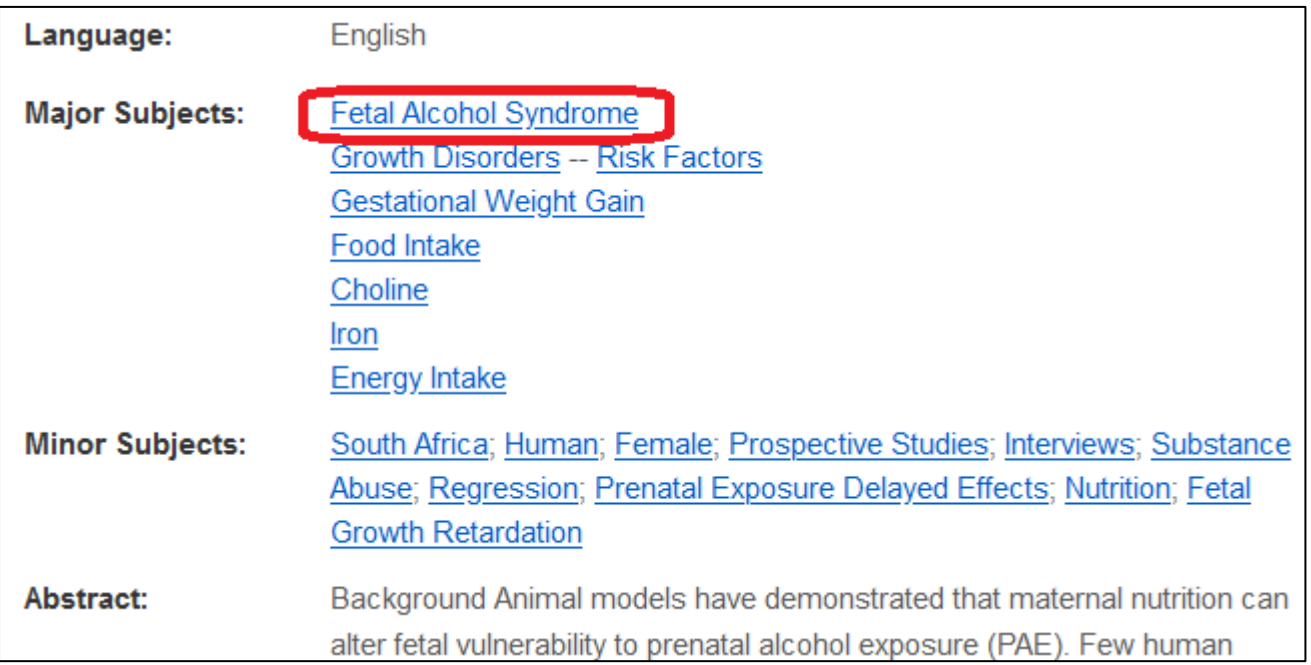

The MEDLINE record below has three entries of its subject heading "Fetal Alcohol Spectrum Disorders" as the article recorded is strongly on this topic (the \*starred entry indicates this) and also covers both "Diagnosis"

and "Epidemiology" of this spectrum of disorders. Selection of sub-heading Epidemiology as outlined above would return this record.

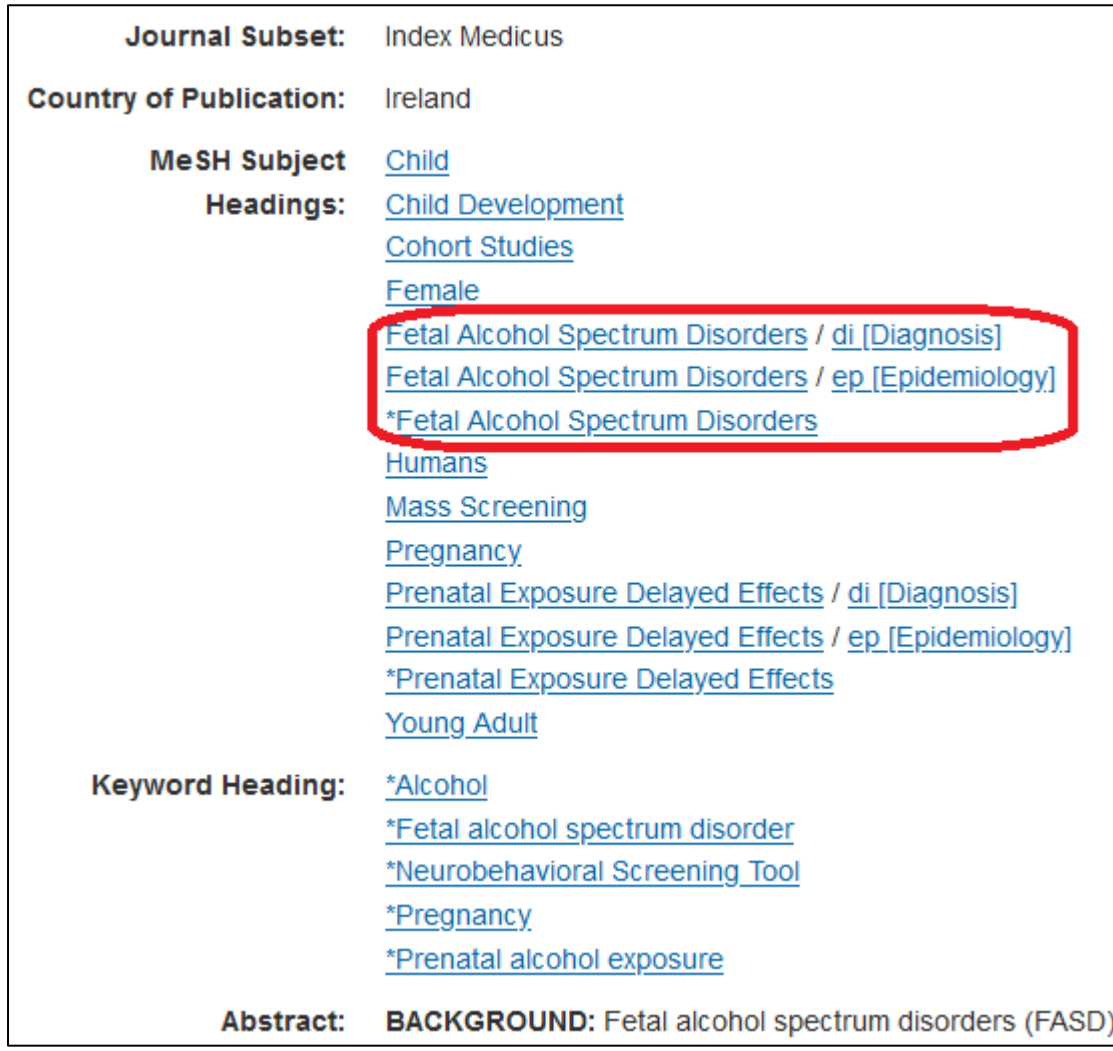

Remove the ticks/Deselect the "Suggest Subject Terms", "Map term to subject heading" and the search defaults to a keyword search. The results returned can include the terms entered in the Major/Minor Subjects or Subject Headings fields but also Title, Abstract, Author keywords (if entered), etc.

As shown below, with the Search History sections opened to allow comparison, this increases the number of results whilst including all the records found in the Subject term/heading search described above.

The subject heading search in the subject heading field searches are S1 (MH "Fetal Alcohol Syndrome") and 1 Fetal Alcohol Spectrum Disorders/.

The keyword searches are S2 "fetal alcohol syndrome"

2 "fetal alcohol spectrum disorders".mp. [mp=title, book title, abstract, original title, name of substance word, subject heading word, floating sub-heading word, keyword heading word, organism supplementary concept word, protocol supplementary concept word, rare disease supplementary concept word, unique identifier, synonyms]

The fields searched in the MEDLINE keyword search are given in the square brackets

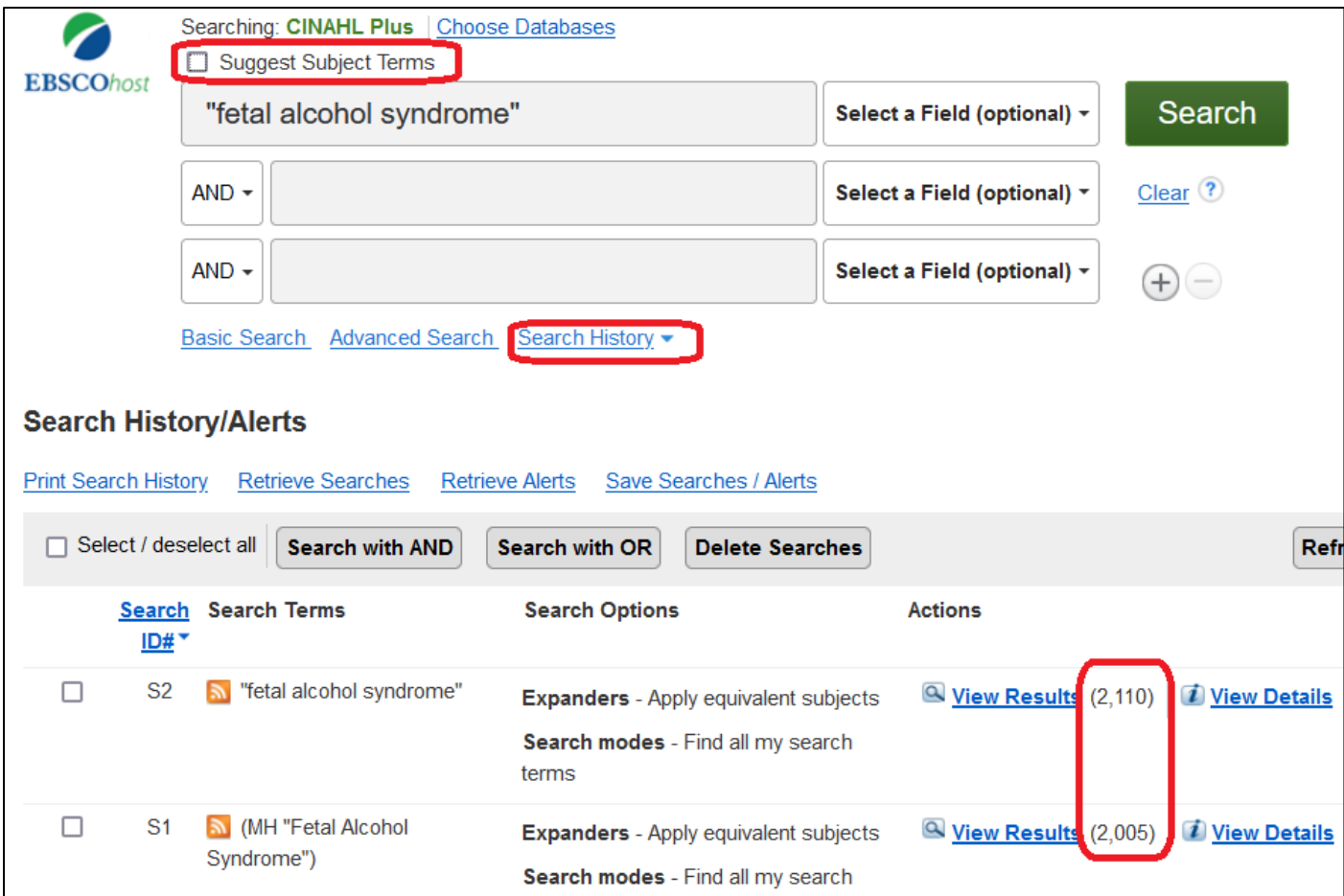

"Phrase marks" mean results have to have the phrase rather than the just all the words. More and still relevant results can be returned by use of truncation and synonyms.

A larger set of MEDLINE sections has been selected to search which is why the number of results returned for the subject heading search in the subject heading field shown below is higher than shown in the search images above.

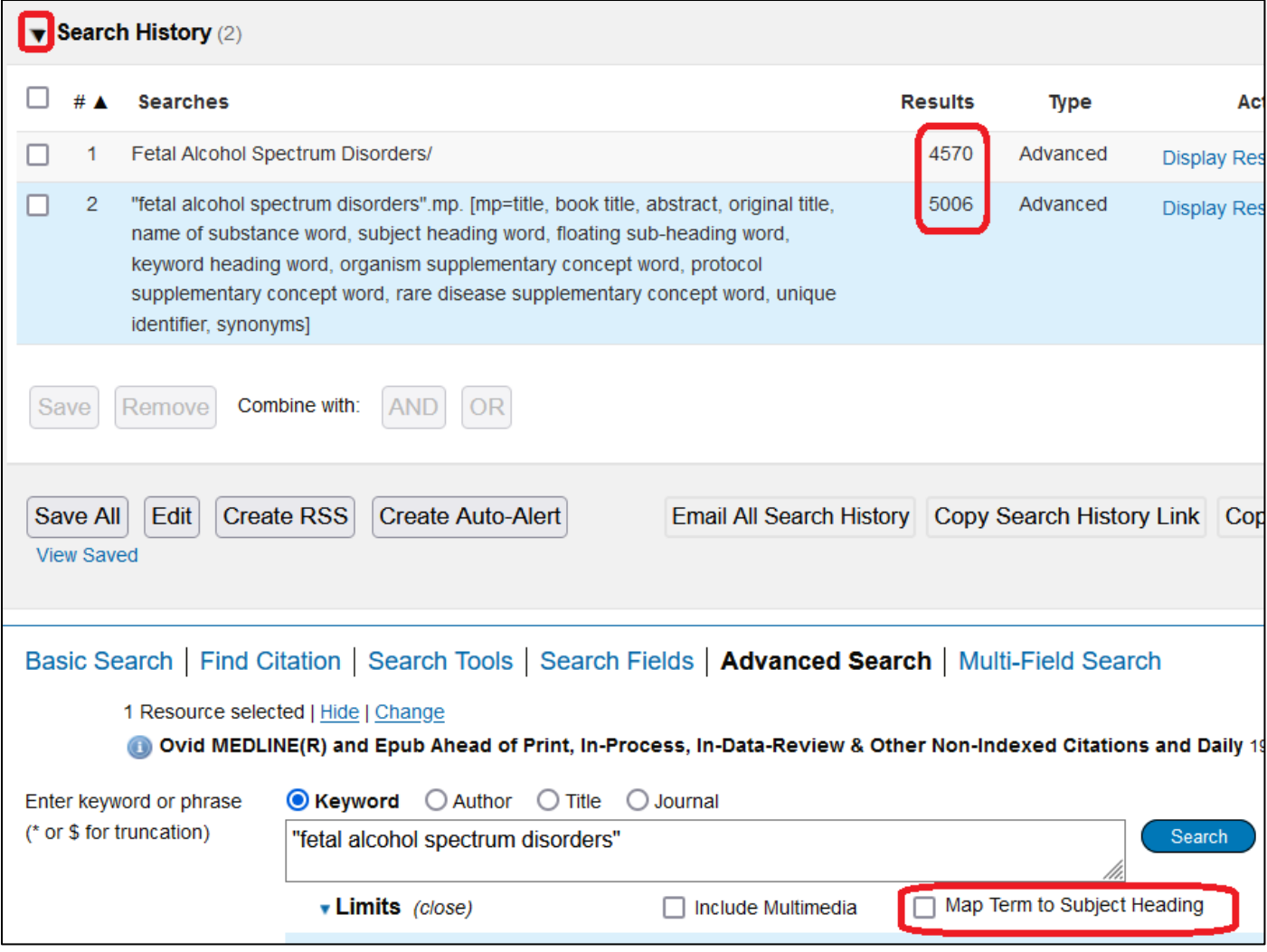